# Juris<sup>®</sup> 2.6.1 and Juris Suite 2.6.1 Software Release Notes

# Before you install

Be sure to do the following before installing the Juris<sup>®</sup> 2.6.1 and Juris Suite 2.6.1 release:

- Perform a complete backup of your data files and documents used in the Juris software.
- Close Juris and all open applications on your computer.

#### Note

When you update to Juris 2.6.1, you also need to update the LexisNexis $^{\circledR}$  Mobility Access Manager software and Juris *for* Microsoft Outlook add-in if you have them installed, to avoid receiving a "version mismatch" error. The updated installation package for these applications can be found on the Juris Support Center website.

# What's new in this release

The following features and enhancements are new in Juris 2.6.1 and Juris Suite 2.6.1:

# New platform and software support

The following Microsoft® products are now supported with the 2.6.1 release of Juris and Juris Suite.

- Microsoft Windows Server® 2012 R2
- Microsoft SQL Server® 2014
- Microsoft Windows<sup>®</sup> 8.1 with Update
- Microsoft Office® 2013

#### Previous features and enhancements

The following features and enhancements were new in Juris 2.6 and Juris Suite 2.6.

# Windows 8, Windows Server 2012, and SQL Server 2012

Windows 8, Windows Server 2012, and SQL Server 2012 are now supported for use with Juris and Juris Suite.

# New Juris Suite reports

Over 100 reports have been added to Juris Suite Reporting with 2.6. These reports were formerly packaged as "Juris West Coast," "Gold," or "Supplemental" reports. The reports are as follows:

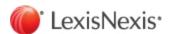

#### **Accounts Payable specific reports:**

All AP Batch GL & Expense Distributions By Month & Year

All AP Batch GL & Expense Distributions Subreport

Alpha Vendor List

AP 1099 JWC - AP - AP Batch GL & Expense Distributions

AP Batch GL & Expense Distributions Subreport

AP Open Invoices As Of

AP Open Invoices with Matter Exp Dists - Current

AP Unpaid Voucher Distribution by GL Account

AP Unpaid Voucher Distribution by Vendor

AP Vendor Check History

AP Vendor Invoice History

AP Vendor Voucher History

Total GL Subreport

Total GL Subreport by Invoice Date

Total GL Subreport by Voucher Date

Voucher GL Subreport

Voucher GL Subreport by Invoice Date

Voucher Vendor GL Subreport

Voucher Vendor GL Subreport by Invoice Date

Voucher Vendor GL Subreport by Voucher Date

#### Billing specific reports:

Accounts Receivable Writeoffs - Accounts Receivable Writeoffs

Accounts Receivable Writeoffs - Accounts Receivable Writeoffs by Billing Timekeeper

Aged Accounts Receivable - Aged Detail by Client

Aged Accounts Receivable - Aged Detail by Originating Timekeeper

Aged Accounts Receivable - Aged Summary by Billing Timekeeper

Aged Accounts Receivable - Aged Summary by Billing Timekeeper for Clients > X Amt

Aged Accounts Receivable - Aged Summary by Billing Timekeeper with Matter Balances >

Aged Accounts Receivable - Aged Summary by Client

Aged Accounts Receivable - Aged Summary by Client Consolidation

Aged Accounts Receivable - Aged Summary by Originating Timekeeper

Aged Work in Process - Aged Expenses by Billing Timekeeper

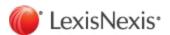

Aged Work in Process - Aged Expenses by Client

Aged Work in Process - Aged Expenses by Expense Code

Aged Work in Process - Aged Fees by Billing Timekeeper

Aged Work in Process - Aged Fees by Client

Aged Work in Process - Aged Fees by Working Timekeeper

Analysis of WIP and AR - Firm Accrual Analysis

Analysis of WIP and AR - Firm Accrual Analysis with Tax Surcharge and Interest

Billed Fees and Hours - Billed Fees and Hours by Working Timekeeper

Billing and Receipts - Billings and Receipts by Billing Attorney

Billing and Receipts - Billings and Receipts by Personnel Type , Working, Billing, O

Billing and Receipts - Billings and Receipts by Working, Billing, Originating

Billing and Receipts-Billings and Receipts by Client Matter

Billing and Receipts-Billings and Receipts by Originating Attorney

Billing Worksheet - Billing Worksheet by Billing Timekeeper

Billing Worksheet - Billing Worksheet by Client Matter

Cash/Trust - Prepaid Balance Report with As Of Date

Cash/Trust - Trust Prepaid Balance Report with As Of Date

Cash/Trust - Daily Cash Deposit Summary

Cash/Trust - Daily Cash Deposit Summary by Bank Account

Cash/Trust - Prepaid Applied

Collection History - Collection Detail by Client Matter

Collection History - Collection Summary by Billing Agreement

Collection History - Collection Summary by Billing Attorney

Collection History - Collection Summary by Client

Collection History - Collection Summary by Originating Attorney

Collection History - Collection Summary by Practice Class

Employee Time Report - Time Entry by Personnel Type, Timekeeper

Expense Analysis - Summary by Expense Type, Code

Expense Analysis - Summary by Expense Type, Matter

Expense Analysis - Summary by Matter, Expense Code & Type

Fee Adjustments and Writeoffs - MTD YTD by Billing Timekeeper

Fee Adjustments and Writeoffs - MTD YTD by Client with Working Timekeeper

Fee Adjustments and Writeoffs - MTD YTD by Working Timekeeper

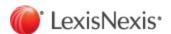

Fee Analysis - Fee Analysis Summary by Billing Timekeeper

Fee Analysis - Fee Analysis Summary by Billing Timekeeper and Working Timekeeper

Fee Analysis - Fee Analysis Summary by Client

Fee Analysis - Fee Analysis Summary by Client and Working Timekeeper

Fee Analysis - Fee Analysis Summary by Origination Timekeeper

Fee Analysis - Fee Analysis Summary by Origination Timekeeper and Working Timekeeper

Fee Analysis - Fee Analysis Summary by Practice Class

Fee Analysis - Fee Analysis Summary by Practice Class and Working Timekeeper

Fee Analysis - Fee Analysis Summary by Working Timekeeper

Fee Analysis - Fee Analysis Summary by Working Timekeeper and Billing Timekeeper

Fee Analysis - Fee Analysis Summary by Working Timekeeper and Client

Fee Analysis - Fee Analysis Summary by Working Timekeeper and Origination Timekeeper

Fee Analysis - Fee Analysis Summary by Working Timekeeper and Practice Class

Markup/Markdowns - Expenses by Client, Exp Code

Markup/Markdowns - Expenses by Billing Timekeeper, Client

Markup/Markdowns - Expenses by Billing Timekeeper, Client, Exp Code

Markup/Markdowns - Expenses by Expense Code, Client

Markup/Markdowns - Fees by Billing Timekeeper, Client

Markup/Markdowns - Fees by Billing Timekeeper, Working Timekeeper

Markup/Markdowns - Fees by Client Matter

Markup/Markdowns - Fees by Working Attorney, Client

Matter Expense Analysis

Productivity Analysis - Productivity Analysis by Timekeeper

Productivity Analysis - Productivity Analysis Firm Totals

Time and Fee Analysis - Time and Fee Analysis by Billing and Working Timekeeper

Time and Fee Analysis - Time and Fee Analysis by Billing Timekeeper

Time and Fee Analysis - Time and Fee Analysis by Personnel Type and Timekeeper

Time and Fee Analysis - Time and Fee Analysis by Working Timekeeper

WIP Time and Expense Details - WIP Time and Expense Details

WIP Time Expense Detail - Sub Report Client Matter WIP Expense

WIP Time Expense Detail - Sub Report Client Matter WIP Time

Work Values - Billing Attorney Matter Detail

Work Values - Billing Attorney Summary

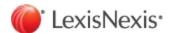

Work Values - Client, Matter, Working Timekeeper

Working Attorney Monthly Report

Ledger History - Ledger History Billings

Ledger History - Ledger History Billings by Billing Timekeeper

Ledger History - Ledger History Details

Ledger History - Ledger History Details by Billing Timekeeper

Ledger History - Ledger History Receipts

Ledger History - Ledger History Receipts by Billing Timekeeper

#### Special reports:

**Billed Rate Statistics** 

Client and Matter Summary - BAC Clt Nbr

Client and Matter Summary - Billing Atty

Client and Matter Summary - Client Name

Client and Matter Summary - Clt Nbr

Client and Matter Summary - Clt NickName

Client Matter List - Originating Attorney

Client Note - Conflicts

#### Other reports:

Alphabetic Matter List

Alphabetic Matter List by Billing Tkpr

Alphabetic Matter List by Billing Tkpr and Cycle

Alphabetic Matter List by Office

Alphabetic Matter List by Originating Tkpr

Alphabetic Client List

Alphabetic Client Matter List

Alphabetic Client Matter List with Billing Timekeeper

Alphabetic Client Matter List with Codes

Alphabetic Client Matter List with Open Status

AR Adjustments

Billable Time Utilization by Working Timekeeper

Billed Expenses By Matter Descending Amount

Billed Fees By Matter Descending Amount

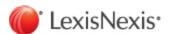

# Reports Guide

A Reports Guide for Juris has been created. This guide is a "living" document, meaning that it will be updated from time to time to cover all the most commonly used reports. Currently, only a few reports have been added to the guide. The Reports Guide can be accessed from the new link found under the Juris Help menu. Because the guide is being updated on an on-going basis, you may want to check it periodically for new information.

#### Mobile Web Access

There have been several Mobile Web Access security features added to Juris for setup and administration of Juris<sup>®</sup> Mobility Service. The features are:

- An addition to the Firm Options window that lets you turn on Mobile Web Access for the firm
- An addition to the User ID window that lets the administrator or a user turn on Mobile Web Access for themselves (only if it has been turned on for the firm)
- An addition to the Change Password window that lets you set up/change your password for Mobile Web Access

### Help menu enhancements

- The Help menus in the Juris and Juris Suite applications have been restructured to make it easier to find help, assistance and product documentation.
- Links to the Administration, Installation, and Reports Guides have been added to the Help menu in Juris and Juris Suite.
- A link to a new online Help has been added to the Help menu.

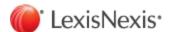

# Issues addressed

The following issues have been addressed in Juris<sup>®</sup> and Juris Suite 2.6.1:

#### Juris

#### **Edit Prebils**

4836399 (QC 3163)

The Juris application no longer shuts down when opening exceptionally large prebills.

#### Help Menu

5010472 (QC 3605)

The search function is now working properly in the Juris Help file.

#### Juris BX

3087748 (QC 1329) All JurisBX formats now round properly so that the results displayed in the adjustments output file only includes actual adjustments.

## Juris Suite

#### **Deployment Manager**

5021692

(QC 4034) If your database includes user defined fields with certain titles, Deployment no longer fails.

#### Login

3019142 (QC 4035) Users whose DPI setting on their computer is larger than the 'Normal' setting can now successfully log into Juris Suite.

#### Client /Matter Lookup

5031217

Users can now see more than 500 codes at a time when using the Client/Matter lookup Lookup

(QC 4033) feature.

#### Help Menu

5078119 (QC 4032) The Ctrl + X shortcut on the Help menu for the WebEx support session has been removed so that it no longer interferes with that short cut acting as the 'cut' command in other areas of Juris Suite.

#### Reports

5351215

The Aged AR Analysis reports now display the correct values when using the As of Date feature

(QC 4186) while balance forward amounts from converted data are present.

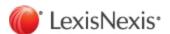

# Previously addressed issues

# Juris Suite 2.6

| Reports |                                                                                                    |
|---------|----------------------------------------------------------------------------------------------------|
| 4870036 | Editing parameters for a report in a distribution no longer resets the parameters for other reports in the distribution to the defaults.                                                                                                    |
| 3834879 | If matters are set to numeric, the * option for matters now works properly.                                                                                                    |
| 2901164 | The Billing Projection Report now displays Unbilled Expenses.                                                                                                    |
| 2794528 | The Billing Projection Report now shows data, regardless of whether or not the Use Billing Month is set to 1.                                                                                                    |
| 3308707 | The Aged Open Items Report no longer includes checks that were paid on the same date as the cutoff date.                                                                                                    |
| 2728436 | The Voucher Audit Report Subreport now runs as expected, when the firm is set to cash basis for A/P.                                                                                                    |
| 4012614 | When you set the date offset last day of the month to -1 on any report, the system now subtracts the proper number of days based on the number of days in the prior month. For example, if you set the -1 on the 30th of June (the last day of June) the resulting report now shows through May 31st, since there are 31 days in May. |

# My Transactions

| 4233383 | The Client/matter code now populates in a timely fashion when the client/matter is entered in the Time Entry grid. |
|---------|----------------------------------------------------------------------------------------------------|
| 3095202 | The application issue in Field level access permissions for the group "Firm" has been removed.                     |

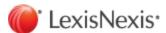

# Plans for the future

The following issue will be considered for inclusion in a future release.

#### Juris

If you update to 2.6.1, you also need to update Juris Mobility and Juris *for* Microsoft Outlook with the updated installation package found on the Juris Support Center website. No doing so causes an "version mismatch" error to occur.

When Microsoft Outlook 2013 is used on a Windows 8.1 machine with Update workstation, if the user selects to email an item from within Juris, the email address is not retained on the email form after it is selected on the address selection form. The email address can be re-entered on the email form and then the email can be sent to the recipient without issue.

LexisNexis, and the Knowledge Burst logo are registered trademarks of Reed Elsevier Properties Inc., used under license. Juris is a registered trademark of LexisNexis, a division of Reed Elsevier Inc. Microsoft, Microsoft Outlook, Windows, SQL Server and Microsoft Office are either registered trademarks or trademarks of Microsoft Corporation in the United States and/or other countries. Other products and services may be trademarks or registered trademarks of their respective companies. © 2014 LexisNexis. All rights reserved.

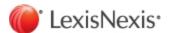